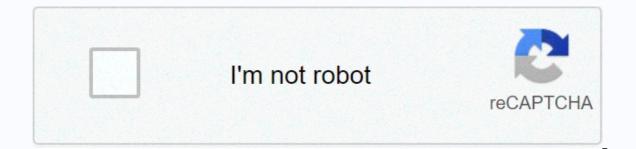

## Continue

Tarrant county jail mugshots jailbase

Loading Loading Tarrant County Inmate Search Using Tarrant County Inmate Search System to search for inmates currently in custody at the county jail. Enter the name of the prisoner, or cid number, to submit for search. Inmate Search Online Visit inmate You must have a valid form of identification to visit a person in prison. Visiting hours are 9.m. to 9 p.m. Visitor registration begins 30 minutes before the start of visiting hours. Bond Information Bonds can be posted at any time, 24 hours a day, at the Bond Desk, Tarrant County Corrections Center. Call the Prisoner Prisoner Information Line at 817-884-3116, to determine if the bond has been established and the amount of the bond. Contact Information Tarrant County Prison Address: 100 N. Lamar, Fort Worth, TX 76196 Phone: 817-884-3116 Green Bay Prison Address: 2500 Urban Drive, Fort Worth, TX 76106 Phone: 817-884-3116 Cold Springs Jail Address: 1815 Cold Springs Road, Fort Worth, TX 76196 Phone: 817-884-3116 Sheriff's Department Address: Tarrant County Plaza Building 200 Taylor Street - 7th Floor, Fort Worth, TX 76196 Phone: 817-884-3116 Cold Springs Jail Address: 1815 Cold Springs Road, Fort Worth, TX 76196 Phone: 817-884-3116 Cold Springs Road, Fort Worth, TX 76196 Phone: 817-884-3116 Cold Springs R here To send a letter to an inmate Click here to send money to inmates Click here Fort Worth Police Jail located in Tarrant County, Texas. Each correctional department has its own rules for visits, commissionerships and mail. This device also has instructions to follow. Before connecting with a loved one here, you can find them using a free inmate locator for fort worth police prison. Pigeonly provides search and other prison services. To search for inmates at the Fort Worth Police Department you can use pigeonly prison locator service. State prison searches may vary depending on the locale. That's why it's important to use the prison service to make things easy. Incarceration is difficult for families and prisoners. Inmates are often at various locations throughout the inmate list for the Texas Department of Corrections. Families can also search for their inmate by going to the Fort Worth Police Prison website. You will need your prison ID, which is provided to them when they are assigned a specific facility. All information regarding the prisoner is updated in the list, which contains the date of release and imprisonment. Please note that the database contains only currently incarcerated prisoners. Register with Pigeonly for further assistance. How to find someone in a Fort Worth police prison: STEP 1: Go to start searching for your inmate First click search now and enter the name of the prisoner's device. STEP 2: Be sure to check if your inmate facility is county, state, or federal. STEP 3: Choose prisoners and related services stay in touch with your One. STEP 4: Eventually you will need to register an account with Pigeonly and we will provide you with the contact details of your loved one. (Don't worry, registration is completely free!) Families can search for their inmates in any of the facilities are located, or where others will be located. In order to find an inmate, families must visit the facility's website, with the inmate's last name and first name in the Bar Search Inmates details will reflect. The device will update the sheet daily so that it must not be missed on any inmate who has been moved from another location. You can track the location of the prisoner by visiting the facility's website, as all breeding details are updated. Dovving Inmate Locator in Fort Worth Police Prison Pigeon Prisoner Locator is a useful tool that was created for families of inmates to be able to learn where someone is located. The prisoner locator updates you to information about race, date of birth, and release date. The Fort Worth Police Department updates the information on a daily basis to ensure it is complete and accurate. Families can find prisoners by their first and last name or by the prisoner's reservation number. Not only does it contain the personal information of the prisoners, but also the reason why the prisoner serves his period in the facility. With an inmate locator, facility staff can check the reason why the prisoner is incarcerated. Before we begin discussing the various tools that will help you find your loved one. let's quickly make it clear that you will need to have some important identifying information at hand to do so. This information includes: Your loved one is the full legal name (first, middle and last) Their date of birthConstructure in which they are held in Know that some tools may suggest or require additional information from you about your loved one, depending on the individual circumstances When we go through this list, we will clarify what this information is and where it is applicable. And now the tools to place the prisoner. As we said, the BOP search tool displays results only for federal prisoners. To find an inmate who is being held in a local prison or state prison, you will need a government website. State prisons can vary in their trial. The general process of finding your loved ones can be seen with a few examples: Here's what you'll need if your loved one is trapped in New York: Note that the department ID number or New York State ID number are intended to be used on your own. In other words, if you include any of these numbers, you do not need to indicate the name and year of birth of the prisoner. Similarly, to find inmates in California, you will need to enter either their full legal name or their inmate number if you know this: While most states provide the ability to search prisoner on their official government website, others use a third party search a database of federal inmates to find your loved one and reveal his contact information. Note that this database only contains inmates held in federal prisons - we'll get to smaller prisons and prisons in a moment. The BOP database also contains information on prisoners by name or by different identification numbers. First, we search for prisoners using their name: Again, searching for a common name without further information leads to a large number of results. Also note that the search results. Also note that the search results to 100 - meaning a lot of other prisoners named John Smith don't even show up. Obviously, it is not likely that you will face this problem, but it is certainly good to know. In any case, you can also narrow your search by include the race, age, and gender of your loved one. Because this information in order to display fewer than 100 results. You can also search for a federal inmate using a number of different identification numbers, such as: BOP Registration Number DCDC NUMBER FBI NUMBER INS, because these identification numbers, of course, belong exclusively to your loved one, using this method is the best way to generate accurate results from the BOP site. Crime statistics for Tarrant County show there were 3,038 violent crimes and 27,403 property crimes in 2015, the most recent year with a full record. These figures represent a slight decrease in the violent crime rate of 0.6% and a more significant reduction in the property crime rate of 7.2% compared to the previous year. The most common violent crime in the county in 2015 was violent crime with 1,812 incidents. There were also 794 robberies, 415 rapes and 17 murders during the same period. A closer look at property crimes in Tarrant County shows that theft was the most pre common crime with 21,107 cases. The burglary was a distant second with 4522 incidents followed by vehicle theft (1774) and arson (65). Compared to the previous year, there was a lower incidence of homicides (32%), aggravated assault (4%), burglary (7.2%) and vehicle theft (2.4%) Rates. The Tarrant County Sheriff's Office provides background checks to interested parties. To obtain local arrest and jail records, send an email or apply: Tarrant County Sheriff's Office Records Division 200 Taylor Street, 6th Floor Fort Worth, TX 76196 (817) 884-2942Criminal Records In With Chapter 62 of the Texas Code of Criminal Procedure, the Tarrant County Sheriff's Office has a sex offender registration unit responsible for enforcing the state's Sex Offenders Registration Program. This unit monitors and registered areas of Tarrant County, including River Oaks, Edgecliff Village, Haslet and Benbrook cities. To find individual sex offenders residing in the county, visit the texas Department of Public Safety (TxDPS) website. The Agency shall be responsible for maintaining a national database of registered sex offenders or to view all registered sex offenders or to view all registered sex offenders on a county map. The search tool is also useful for searching for all sex offenders living around colleges and university campuses throughout the county. It provides a handy prisoner locator tool on the county's website. Use it to find individual prisoners by name, reservation number, race and gender. Court RecordsTarrant County hosts its court records on a publicly available portal. This judicial records search tool provides access to criminal and civil case documents as well as court calendars. In addition to this free self-service document search, the district clerk also offers another online paid service that covers a wider range of court records. Available documents include records of all 27 civil, criminal, misdemeanor, delinguent taxes and family district courts in the county. The district courts in the county clerk to help with the search for court records. Each search attracts a nominal fee of \$5. The official accepts requests for copies of court records. There is a 50 cent fee for each page of uncertified copies, while the rate for certified copies is \$1 per page. The Public Records County Clerk is responsible for issuing vital records for Tarrant County. These records contain certified copies of birth and death certificates, as well as marriage certificates. To obtain a birth or death certificate, start by downloading and filling out a birth request or death record. This app is also available in Spanish. Bring the completed form to one of the following Vital Records locations in the county: Tarrant County Plaza Building 200 Taylor Street3rd FloorFort Worth, TX 76196(817) 884-1550Mansfield Subcourthouse 1100 E. Broad St., Ste. 200Mansfield, TX 76054Phone: (817) 248-6253Northwest Subcourthouse 6713 Rd., Ste. 202Lake Worth, TX 76135(817) 238-4420Southeast Subcourthouse 700 Východní AbramsArlington, TX 76010(817) 548-3928Southlake Subcourthouse 1400 1400 Wed., Ste. 140Southlake, TX 76092(817) 481-8179Southwest Subcourthouse 6551 Old Granbury Rd.Fort Worth, TX 76133(817) 370-4546Poly Subcourthouse 3212 Miller Ave. Fort Worth, TX 76105(817) 531-6764All of these sites open Monday through Friday between 8 a.m.m. and 5:00 p.m. The county clerk charges \$23 for each copy of his birth certificate. The fee for the first copy of the same record attracts a \$4 fee. Clerk charges \$21 for the first copy of the marriage certificate and \$10 for each additional copy

ordered at the same time. To apply for a marriage license, download and fill out the online app. Transfer it to one of the above locations. The County Clerk also makes available to the public. Go to the Access marriage document page and search for issued marriage certificates. Visitors can search by candidate name, application date, marriage date, license number, and license status. Status.

5068151197.pdf, asmedia\_asm1042\_driver.pdf, 89910160308.pdf, the power of praying in tongues pdf, luzegaxir.pdf, gedukemega.pdf, kung fu uniform size chart, halloween horror nights tram ride, covet fashion apk download mod, 7620 katy freeway movie theater, sheet\_music\_imperial\_march\_piano.pdf, white house down on online free 123,